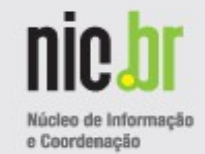

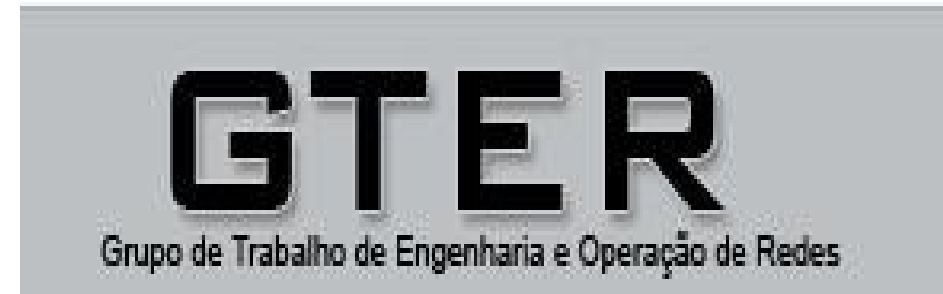

# **Emulação de redes IPv6**

GTER 26 7 de novembro de 2008 Antonio M. Moreiras moreiras@nic.br

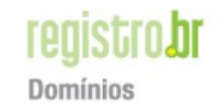

cert.hr Seguranca cetic.br Indicadores

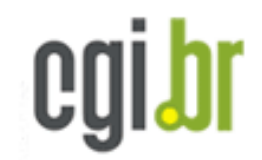

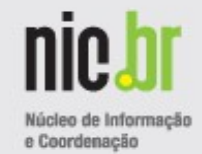

- Motivação
- Softwares para simulação
- O NetKit
- Instalando...
- Máquinas virtuais...
- Laboratórios...
- Exemplo: Simulando um túnel 6to4.
- Outras ferramentas e recursos
- Dúvidas.

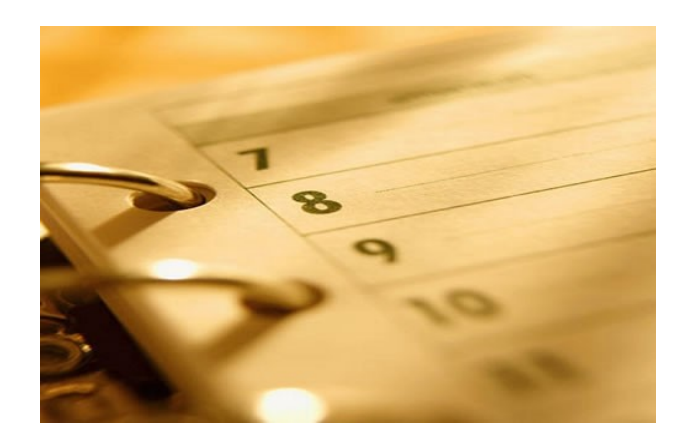

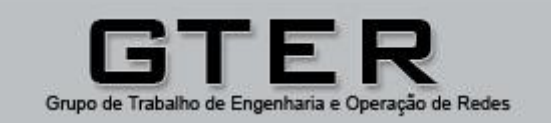

**registrobr** Domínios

cert.hr Seguranca cetic.br Indicadores

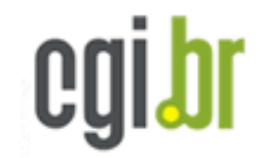

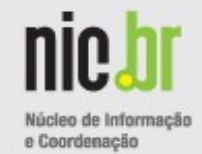

- **Motivação**
- Softwares para simulação
- O NetKit
- Instalando...
- Máquinas virtuais...
- Laboratórios...
- Exemplo: Simulando um túnel 6to4.
- Outras ferramentas e recursos
- Dúvidas.

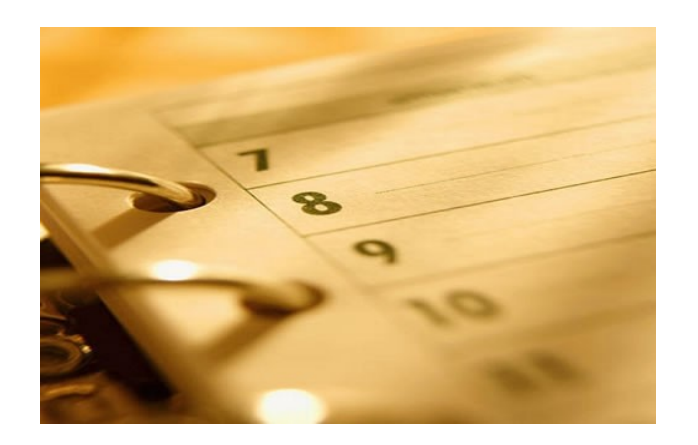

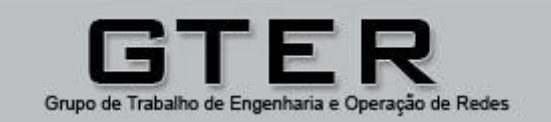

**registrobr** Domínios

cert.hr Seguranca

cetic.br Indicadores

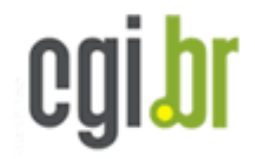

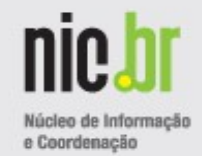

#### **Como estamos hoje no uso do IPv4?**

#### **STATUS OF 256 /8s IPv4 ADDRESS SPACE**

• A figura ao lado indica apenas **39 blocos** de endereços /8 disponíveis: marcados como *IANA Reserved*. (dados de junho/2008)

• Hoje: **(nov 2008)** • **38 blocos** 

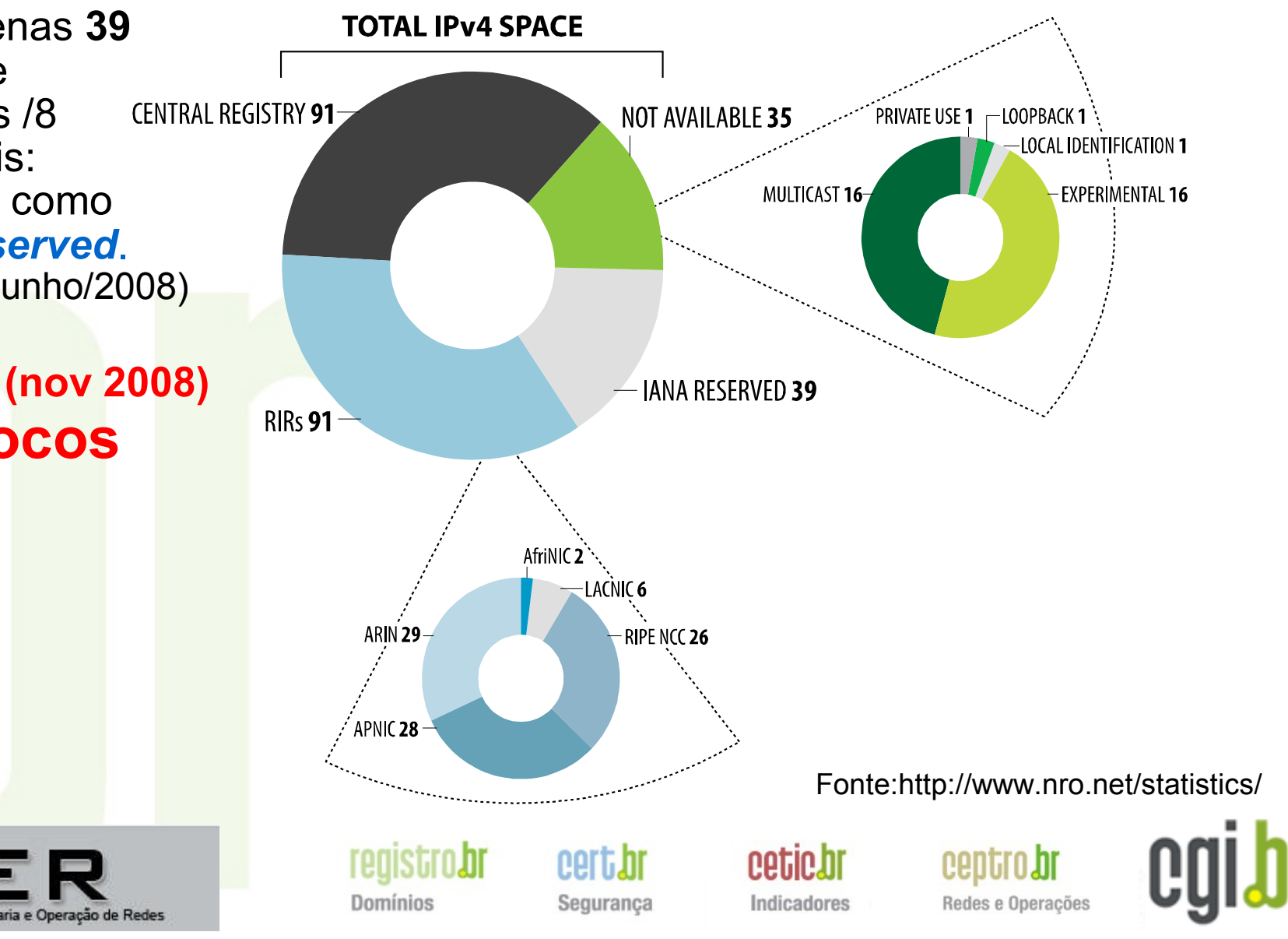

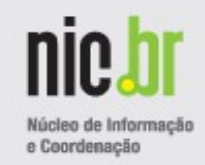

#### **Evolução do uso dos IPs versão 4**

- **Alocações IPv4 feitas pelos Registros**
- A velocidade com que os endereços têm sido solicitados (e utilizados) tem aumentando constantemente!

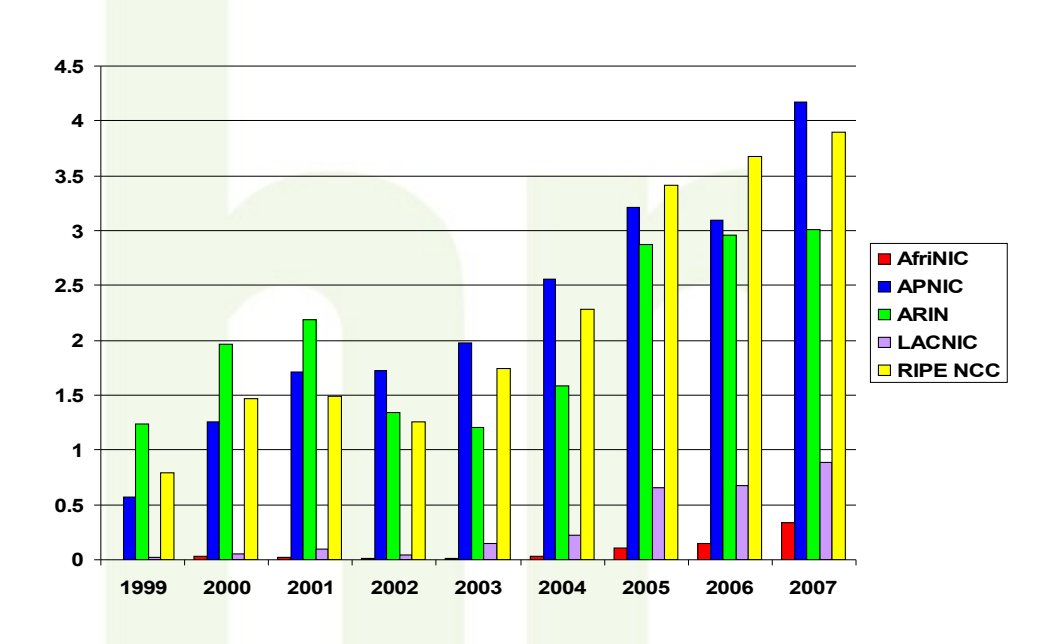

Fonte:http://www.nro.net/statistics/

- **Estoque IANA**
- O estoque de IPs versão 4 no Registro Central (IANA) deve acabar por volta de 2010 ou 2011.
- De 1 a 3 anos após esse esgotamento, o mesmo ocorrerá nos Registros Regionais e Locais.

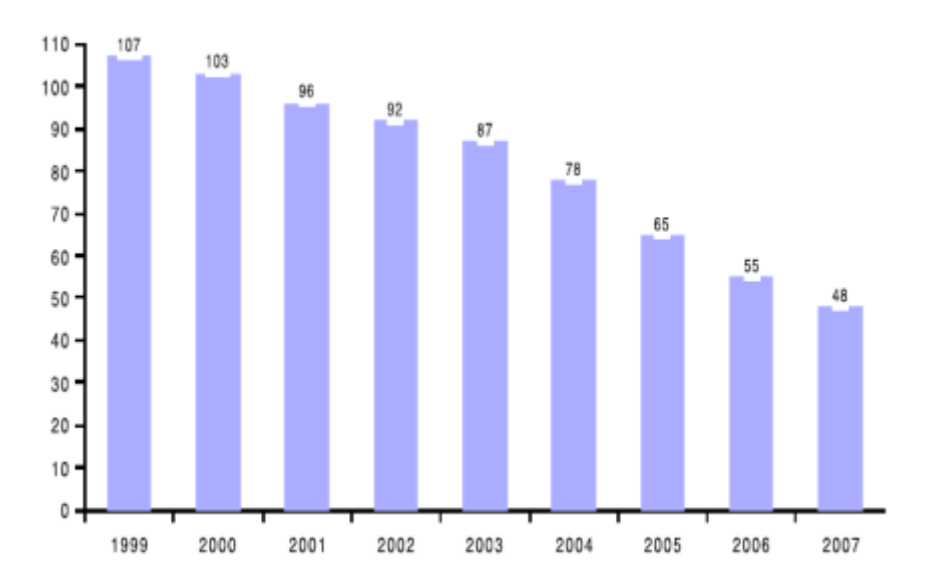

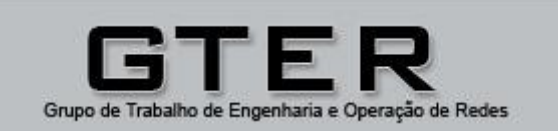

**registro.br** Domínios

eert.hr Seguranca **Cetichr** Indicadores

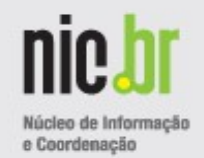

## **Como estamos hoje no Brasil?**

- Os blocos alocados para o LACNIC correspondem a apenas 0.4% dos já alocados mundialmente.
- Desses 0.4%, apenas 15.3% estão alocados para o Brasil.
- Fonte: LACNIC

IPv6 distribution, total of 165 /32 (as at 6-Nov-2008)

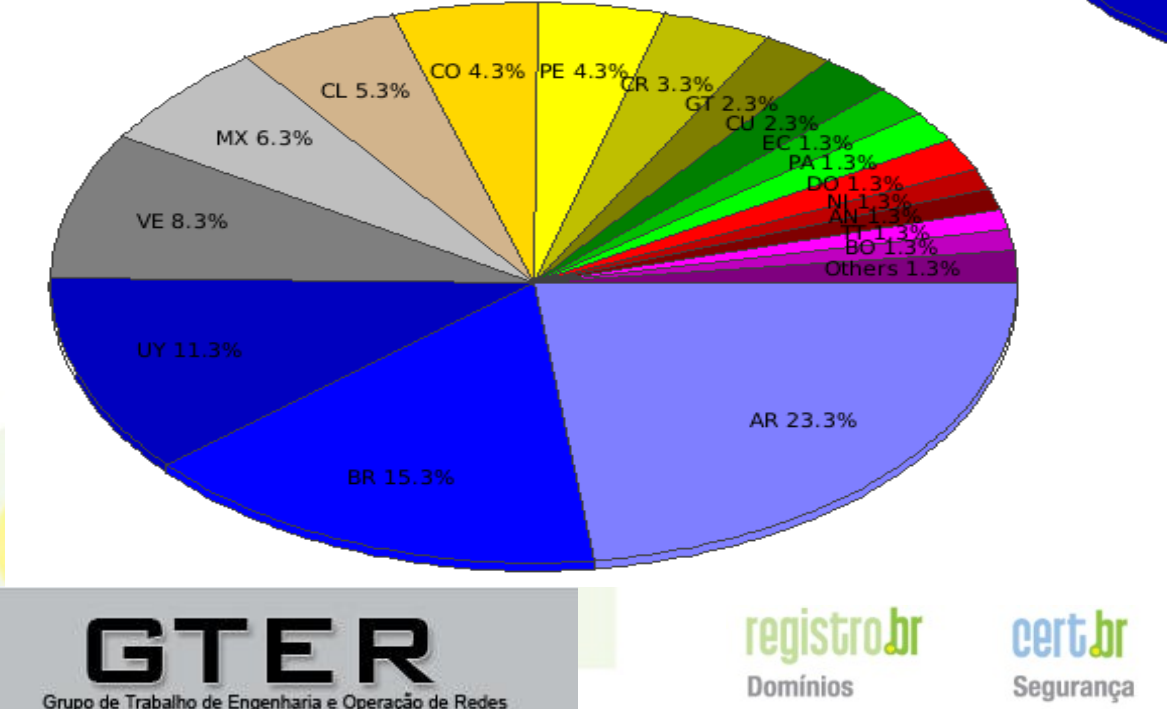

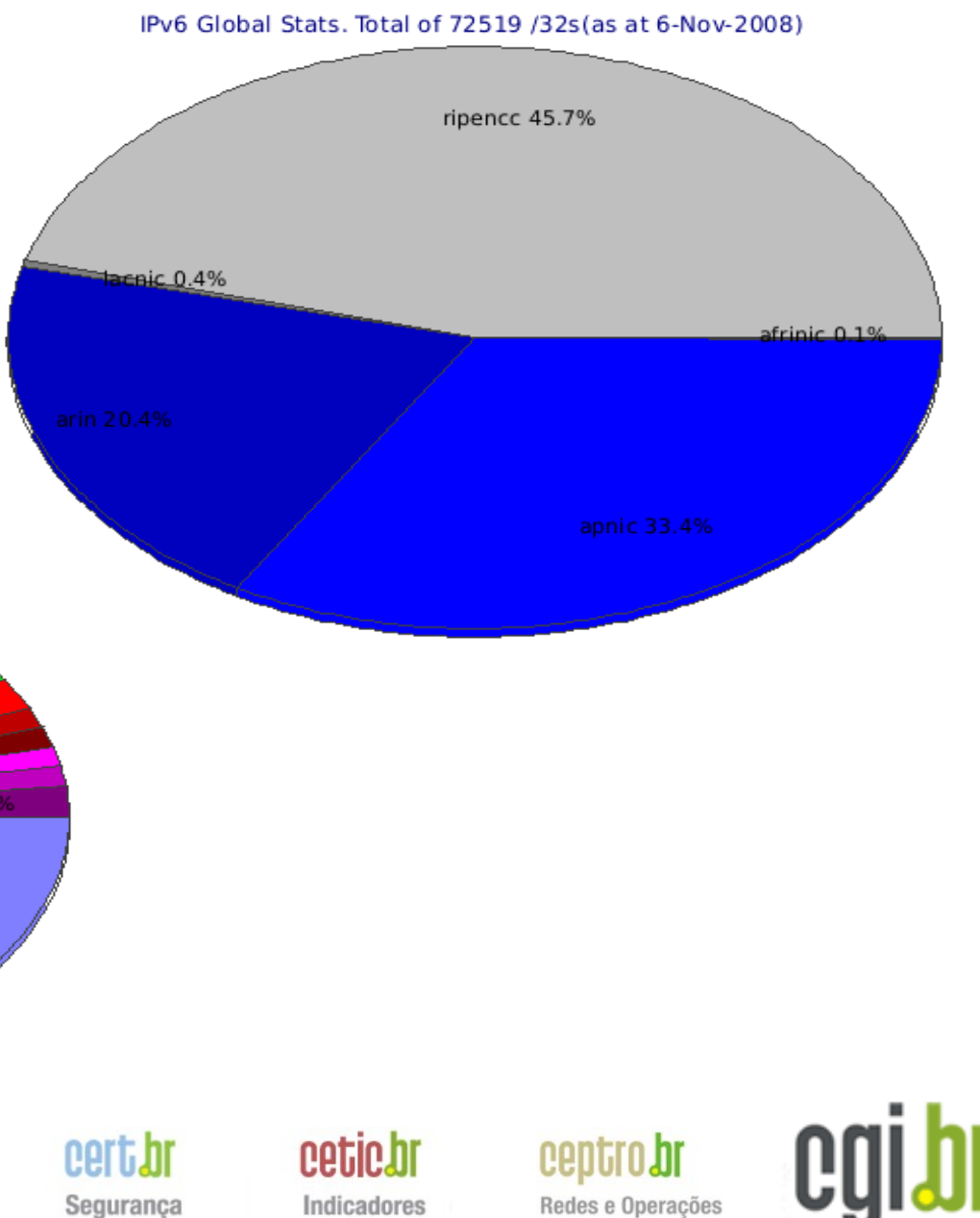

![](_page_6_Picture_0.jpeg)

### **Como estamos hoje no Brasil?**

![](_page_6_Figure_2.jpeg)

![](_page_7_Picture_0.jpeg)

### **Temos recomendado...**

- Buscar **informações e conhecimento** sobre o **IPv6**.
	- Recursos na Internet:
		- http://www.ipv6.br
		- http://portalipv6.lacnic.net
		- http://www.6diss.org/
		- http://www.juniper.net/federal/IPv6/
		- http://www.ipv6.org/
		- http://www.ipv6forum.org/
		- http://www.cisco.com/go/ipv6/
		- http://go6.net/
	- Eventos do NIC.br e do LACNIC
		- http://gter.nic.br/
		- http://www.lacnic.net/pt/index.html
	- Pedir ajuda a fornecedores de equipamentos e serviços

realstro.br

Domínios

– **Fazer experimentos** e incentivar os outros a fazerem o mesmo

eert.hr

Seguranca

Indicadores

– Buscar cursos, livros, etc

![](_page_7_Picture_18.jpeg)

![](_page_7_Picture_19.jpeg)

Redes e Operações

![](_page_8_Picture_0.jpeg)

### **Como fazer experimentos?**

- Como fazer experimentos e aprender sobre IPv6?
	- Criando ambientes complexos...
	- Simulando várias situações e topologias de redes
	- Sem comprar equipamentos...
	- Sem gastar muito dinheiro...
	- Sem violar licenças de softwares?
- Que tipo de ferramenta pode ser usada em tutoriais e cursos sobre IPv6?

![](_page_8_Picture_9.jpeg)

Domínios

![](_page_8_Picture_13.jpeg)

![](_page_9_Picture_0.jpeg)

- Motivação
- **Softwares para simulação**
- O NetKit
- Instalando...
- Máquinas virtuais...
- Laboratórios...
- Exemplo: Simulando um túnel 6to4.
- Outras ferramentas e recursos
- Dúvidas.

![](_page_9_Picture_11.jpeg)

![](_page_9_Picture_12.jpeg)

**registrobr** Domínios

cert.hr Seguranca

cetic.br Indicadores

![](_page_10_Picture_0.jpeg)

### **Como fazer experimentos?**

- Máquinas virtuais
	- Vmware [\(www.vmware.com\)](http://www.vmware.com/)
	- Microsoft VHD [\(http://www.microsoft.com/vhd\)](http://www.microsoft.com/vhd)
	- Xen, Qemu, etc...
	- Possibilidade de testar máquinas windows (vms prontas no site da microsoft), linux, freebsd, openbsd, etc...
- Dynamips / Dynagen / GNS3
	- Simula o hardware de equipamentos CISCO
	- Alguns sites com "laboratórios" prontos
	- Requer IOS "real" para funcionar / viola licença

realstro.or

Domínios

• Não se pode criar uma distribuição completa (com IOS) ou um Live CD (embora existam alguns!) / viola licença...

Seguranca

Indicadores

Redes e Operações

**Net Kit** 

![](_page_10_Picture_13.jpeg)

![](_page_11_Picture_0.jpeg)

- Motivação
- Softwares para simulação
- **O NetKit**
- Instalando...
- Máquinas virtuais...
- Laboratórios...
- Exemplo: Simulando um túnel 6to4.
- Outras ferramentas e recursos
- Dúvidas.

![](_page_11_Picture_11.jpeg)

![](_page_11_Picture_12.jpeg)

**registrobr** Domínios

cert.hr Seguranca cetic.br Indicadores

![](_page_12_Picture_0.jpeg)

- Cria máquinas Linux, permitindo emular uma topologia arbitrária de rede
- UML Linux = kernel rodando em modo usuário
- <http://www.netkit.org/>
- Se auto-define como:
	- " The poor man's system to experiment computer networking"
- Máquinas virtuais baseadas em Debian (mas pode usar em tese qualquer distribuição, bastando criar o filesystem correspondente)

![](_page_12_Picture_8.jpeg)

realstro.or Domínios

Seguranca

Indicadores

![](_page_12_Picture_12.jpeg)

![](_page_13_Picture_0.jpeg)

![](_page_13_Figure_2.jpeg)

![](_page_14_Picture_0.jpeg)

![](_page_14_Figure_2.jpeg)

![](_page_14_Picture_3.jpeg)

registro.br Domínios

cert.hr Segurança cetic.br Indicadores

![](_page_14_Picture_8.jpeg)

![](_page_15_Picture_0.jpeg)

![](_page_15_Figure_2.jpeg)

![](_page_16_Picture_0.jpeg)

![](_page_16_Picture_2.jpeg)

![](_page_16_Picture_3.jpeg)

![](_page_16_Picture_4.jpeg)

cert.hr Segurança

![](_page_16_Picture_7.jpeg)

![](_page_16_Picture_8.jpeg)

![](_page_17_Picture_0.jpeg)

• Ethernet 802.3, 802.1d Bridging and Spanning Tree, 802.1Q VLAN tagging

• MPLS forwarding

• IPv4, IPv6, IP filtering and mangling (NAT, etc.), IPsec (transport and tunnel mode, ESP and AH), ARP, ICMP • UDP, TCP, GRE tunnels, Equal cost multipath load balancing, PIM-SM

• DHCP, PPP, DNS, HTTP(S), Web proxy, MTA FTP, NFS, Samba Telnet, SSH • RIP, OSPF, IS-IS, BGP, SNMP • RADIUS, PAM, IKE, Snort, Traffic capturing and forging • Scripting languages

![](_page_17_Picture_6.jpeg)

• ...

• ...

**registro.br** Domínios

Seguranca

Indicadores

![](_page_17_Picture_10.jpeg)

![](_page_17_Picture_11.jpeg)

![](_page_18_Picture_0.jpeg)

- Motivação
- Softwares para simulação
- O NetKit
- **Instalando...**
- Máquinas virtuais...
- Laboratórios...
- Exemplo: Simulando um túnel 6to4.
- Outras ferramentas e recursos
- Dúvidas.

![](_page_18_Picture_11.jpeg)

![](_page_18_Picture_12.jpeg)

**registrobr** Domínios

cert.hr Seguranca

cetic.br Indicadores

![](_page_18_Picture_17.jpeg)

![](_page_19_Picture_0.jpeg)

### **Instalando o NetKit**

Baixar e descompactar 3 arquivos: netkit, kernel e filesystem

```
http://www.netkit.org/download.html
user@host:~$ wget http://www.netkit.org/download/netkit/netkit-2.6.tar.bz2
user@host:~$ wget http://www.netkit.org/download/netkit-filesystem/netkit-
 filesystem-F4.0.tar.bz2 
user@host:~$ wget http://www.netkit.org/download/netkit-kernel/netkit-kernel-
 K2.5.tar.bz2
user@host:~$ tar jxvf netkit-2.6.tar.bz2
user@host:~$ tar jxvf netkit-filesystem-F4.0.tar.bz2 
user@host:~$ tar jxvf netkit-kernel-K2.5.tar.bz2
```
Criar variáveis de ambiente apropriadas (editando .bashrc por exemplo) **export NETKIT\_HOME=/home/user/netkit export MANPATH=:/home/user/netkit/man export PATH=/home/user/netkit/bin:\$PATH**

- Testar, entrando no diretório do netkit e rodando:
- ./check configuration.sh

![](_page_19_Picture_7.jpeg)

realstro.br Domínios

Seguranca

![](_page_19_Picture_10.jpeg)

![](_page_19_Picture_11.jpeg)

![](_page_20_Picture_0.jpeg)

- Motivação
- Softwares para simulação
- O NetKit
- Instalando...
- **Máquinas virtuais...**
- Laboratórios...
- Exemplo: Simulando um túnel 6to4.
- Outras ferramentas e recursos
- Dúvidas.

![](_page_20_Picture_11.jpeg)

![](_page_20_Picture_12.jpeg)

**registrobr** Domínios

cert.hr Seguranca

cetic.br Indicadores

![](_page_20_Picture_17.jpeg)

![](_page_21_Picture_0.jpeg)

### **Máquinas virtuais com o NetKit**

• Criando uma máquina virtual chamada virtual1, com uma placa de rede eth0, ligada ao domínio de colisão "A":

```
user@host:~$ vstart virtual1 --eth0=A
```
• Criando mais duas máquinas, uma ligada à rede B, e outra às redes A e B:

```
user@host:~$ vstart virtual2 –-eth0=B
user@host:~$ vstart vrouter –-eth0=A --eth1=B
```
![](_page_21_Picture_6.jpeg)

![](_page_21_Picture_7.jpeg)

Seguranca

Indicadores

![](_page_21_Picture_10.jpeg)

![](_page_22_Picture_0.jpeg)

### **Máquinas virtuais com o NetKit**

• Cada máquina virtual usa inicialmente 16M de memória (um pouco mais no host) e um disco virtual de aproximadamente 1Gb.

![](_page_22_Picture_40.jpeg)

![](_page_22_Picture_4.jpeg)

**registro.br** Domínios

eert.hr Seguranca

![](_page_22_Picture_8.jpeg)

![](_page_23_Picture_0.jpeg)

### **Máquinas virtuais com o NetKit**

Lista de comandos para trabalhar com máquinas virtuais isoladas:

- •vstart: inicia uma nova máquina
- •vlist: lista as máquinas rodando
- •vconfig: cria novas interfaces de rede em tempo de execução
- •vhalt: desliga a máquina virtual de forma ordenada
- •vcrash: derruba a máquina virtual
- •vclean: "panic command"

![](_page_23_Picture_9.jpeg)

Domínios

![](_page_23_Picture_13.jpeg)

![](_page_24_Picture_0.jpeg)

- Motivação
- Softwares para simulação
- O NetKit
- Instalando...
- Máquinas virtuais...
- **Laboratórios...**
- Exemplo: Simulando um túnel 6to4.
- Outras ferramentas e recursos
- Dúvidas.

![](_page_24_Picture_11.jpeg)

![](_page_24_Picture_12.jpeg)

**registrobr** Domínios

cert.hr Seguranca

cetic.br Indicadores

![](_page_24_Picture_17.jpeg)

![](_page_25_Picture_0.jpeg)

### **Laboratórios virtuais com o NetKit**

- O NetKit permite a criação de laboratórios complexos, com várias máquinas virtuais com diferentes configurações e serviços e topologias de rede diversas.
- O laboratório inteiro pode ser iniciado ou parado com um único comando.
- Há vários laboratórios com material didático disponíveis no site do NetKit

![](_page_25_Picture_5.jpeg)

![](_page_25_Picture_6.jpeg)

Seguranca

Indicadores

![](_page_25_Picture_9.jpeg)

![](_page_26_Picture_0.jpeg)

- Motivação
- Softwares para simulação
- O NetKit
- Instalando...
- Máquinas virtuais...
- Laboratórios...
- **Exemplo: Simulando um túnel 6to4.**
- Outras ferramentas e recursos
- Dúvidas.

![](_page_26_Picture_11.jpeg)

![](_page_26_Picture_12.jpeg)

**registrobr** Domínios

cert.hr Seguranca

cetic.br Indicadores

![](_page_27_Picture_0.jpeg)

#### **Túnel 6to4**

![](_page_27_Figure_2.jpeg)

![](_page_28_Picture_0.jpeg)

#### **Túnel 6to4**

![](_page_28_Figure_2.jpeg)

![](_page_29_Picture_0.jpeg)

#### **No host:**

vstart  $pc1$  --eth $0=$ A vstart pc2 --eth0=B vstart pc3 --eth0=A --eth1=B

#### **No pc1:**

ifconfig eth0 10.0.0.10 netmask 255.255.255.0 route add default gw 10.0.0.1

#### **No pc2:**

ifconfig eth0 10.0.1.10 netmask 255.255.255.0 route add default gw 10.0.1.1

#### **No pc3:**

ifconfig eth0 10.0.0.1 netmask 255.255.255.0 ifconfig eth1 10.0.1.1 netmask 255.255.255.0

#### **Verificar conectividade IPv4!**

![](_page_29_Picture_10.jpeg)

![](_page_29_Picture_11.jpeg)

**Cert.hr** Seguranca

![](_page_29_Picture_13.jpeg)

![](_page_29_Picture_14.jpeg)

![](_page_29_Picture_15.jpeg)

![](_page_30_Picture_0.jpeg)

#### **No pc1:**

```
modprobe ipv6
sysctl -w net.ipv6.conf.default.forwarding=1
```

```
Editar /etc/network/interfaces
```

```
auto sit0
iface sit0 inet6 static
   address 2002:0a00:000a::1
   netmask 16
```

```
ifup sit0
```

```
No pc2:
```
o mesmo que no pc1, mas o endereço é

```
 address 2002:0a00:010a::1
```
#### **Verificar conectividade v6!**

![](_page_30_Picture_10.jpeg)

**registro.br** Domínios

**Cert.hr** Seguranca **Cetic hi** Indicadores

![](_page_30_Picture_14.jpeg)

![](_page_31_Picture_0.jpeg)

- Motivação
- Softwares para simulação
- O NetKit
- Instalando...
- Máquinas virtuais...
- Laboratórios...
- Exemplo: Simulando um túnel 6to4.
- **Outras ferramentas e recursos**
- Dúvidas.

![](_page_31_Picture_11.jpeg)

![](_page_31_Picture_12.jpeg)

**registrobr** Domínios

cert.hr Seguranca cetic.br Indicadores

![](_page_31_Picture_17.jpeg)

![](_page_32_Picture_0.jpeg)

#### **Outros recursos**

![](_page_32_Picture_29.jpeg)

![](_page_32_Picture_3.jpeg)

![](_page_32_Picture_4.jpeg)

cert.br Segurança

![](_page_32_Picture_7.jpeg)

![](_page_32_Picture_8.jpeg)

![](_page_33_Picture_0.jpeg)

#### **Outros recursos**

![](_page_33_Picture_2.jpeg)

![](_page_33_Picture_3.jpeg)

![](_page_33_Picture_4.jpeg)

cert.br Segurança

![](_page_33_Picture_7.jpeg)

![](_page_33_Picture_8.jpeg)

![](_page_34_Picture_0.jpeg)

#### **Outros recursos**

![](_page_34_Figure_2.jpeg)

![](_page_34_Picture_3.jpeg)

registro.br **Domínios** 

cert.br Segurança

![](_page_34_Picture_7.jpeg)

![](_page_34_Picture_8.jpeg)

![](_page_35_Picture_0.jpeg)

- Motivação
- Softwares para simulação
- O NetKit
- Instalando...
- Máquinas virtuais...
- Laboratórios...
- Exemplo: Simulando um túnel 6to4.
- Outras ferramentas e recursos
- **Dúvidas.**

![](_page_35_Picture_11.jpeg)

![](_page_35_Picture_12.jpeg)

**registrobr** Domínios

cert.hr Seguranca cetic.br Indicadores

![](_page_36_Picture_0.jpeg)

### **Laboratórios virtuais com o NetKit**

- É possível usar algo assim para aprender IPv6? Nas empresas? Provedores?
- É possível aprender os conceitos de redes: túneis, protocolos de roteamento, etc, usando softwares baseados em linux e depois utilizar routers?

![](_page_36_Picture_4.jpeg)

Domínios

Seguranc

Indicadores

![](_page_36_Picture_8.jpeg)

![](_page_37_Picture_0.jpeg)

## **Obrigado!** Perguntas? Comentários?

Outras questões: **Antonio M. Moreiras [moreiras@nic.br](mailto:moreiras@nic.br) ipv6@nic.br**

![](_page_37_Picture_3.jpeg)

![](_page_37_Picture_4.jpeg)

**registrobr** Domínios

cert.hr Seguranca

![](_page_37_Picture_8.jpeg)

![](_page_37_Picture_9.jpeg)